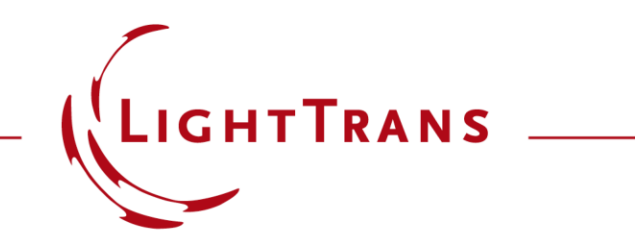

#### **Simulation of Multiple Light Sources with VirtualLab Fusion**

#### **Abstract**

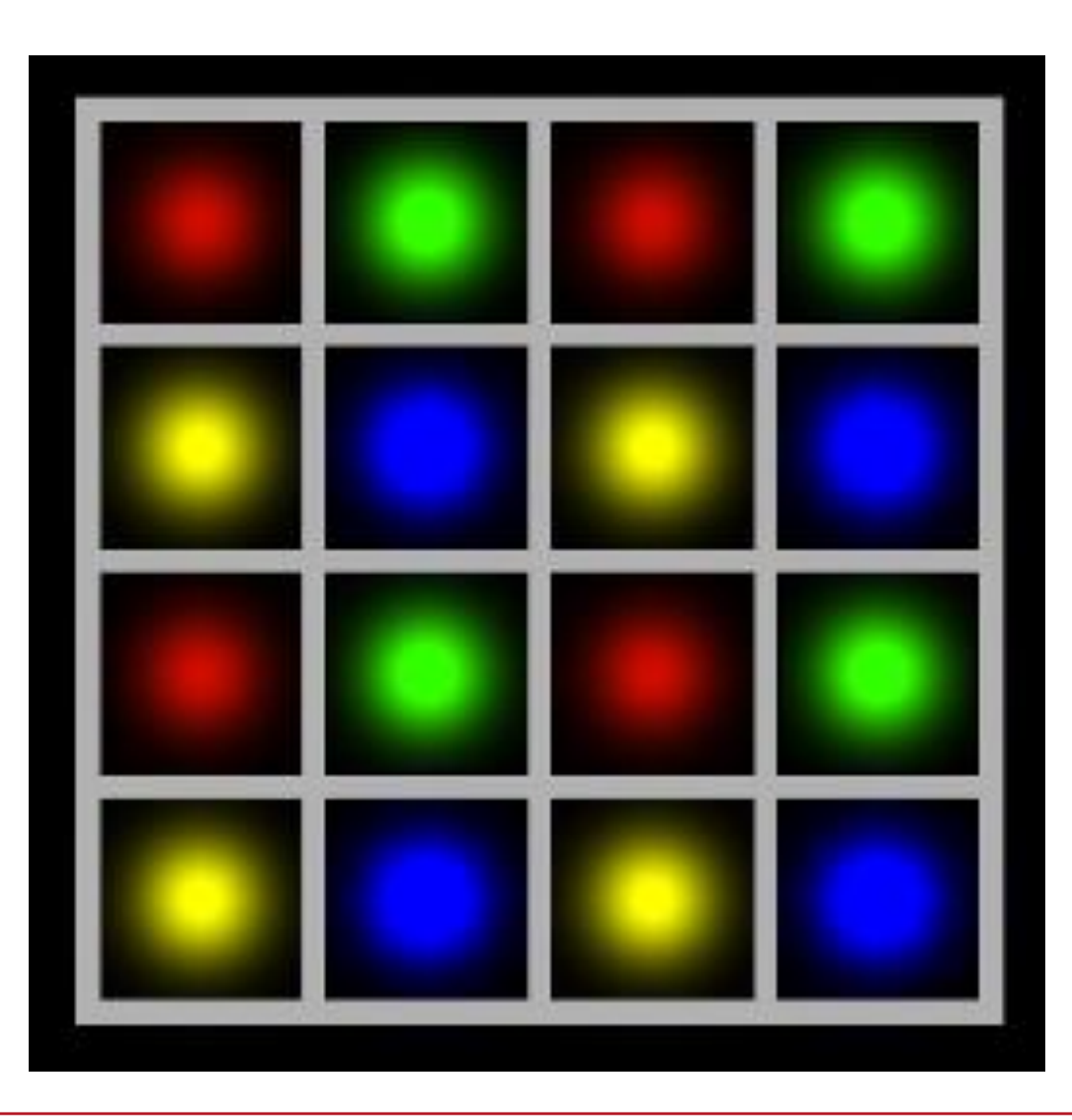

Being able to include multiple light sources in a system is fundamental for many applications, like imaging or illumination. VirtualLab Fusion provides advanced options to tackle this kind of challenges. In this document, we provide a brief overview of how to set up multiple light sources and give several simulation examples.

## **Overview**

#### The **Multiple Light Source**

- can contain an arbitrary number of primary light sources.
- supports all Partially Coherent Light Sources (except Panel Type and Scanning Source).
- supports coherent combination for polychromatic primary light sources.

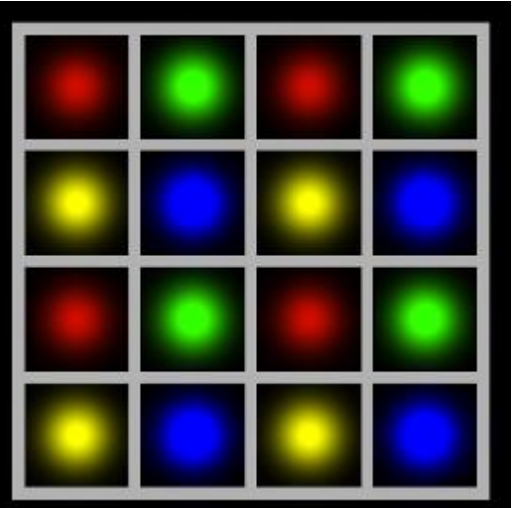

4\*4 multicolor light matrix

Combination of the Grid Gaussian Planar Source with different wavelengths

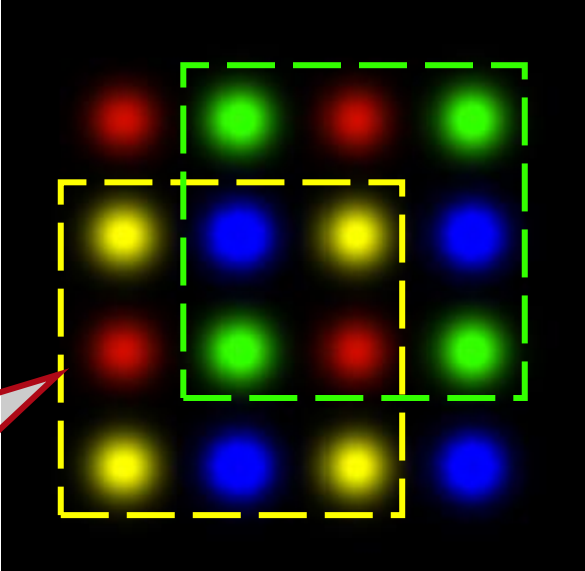

## **Configuration of the Multiple Light Source**

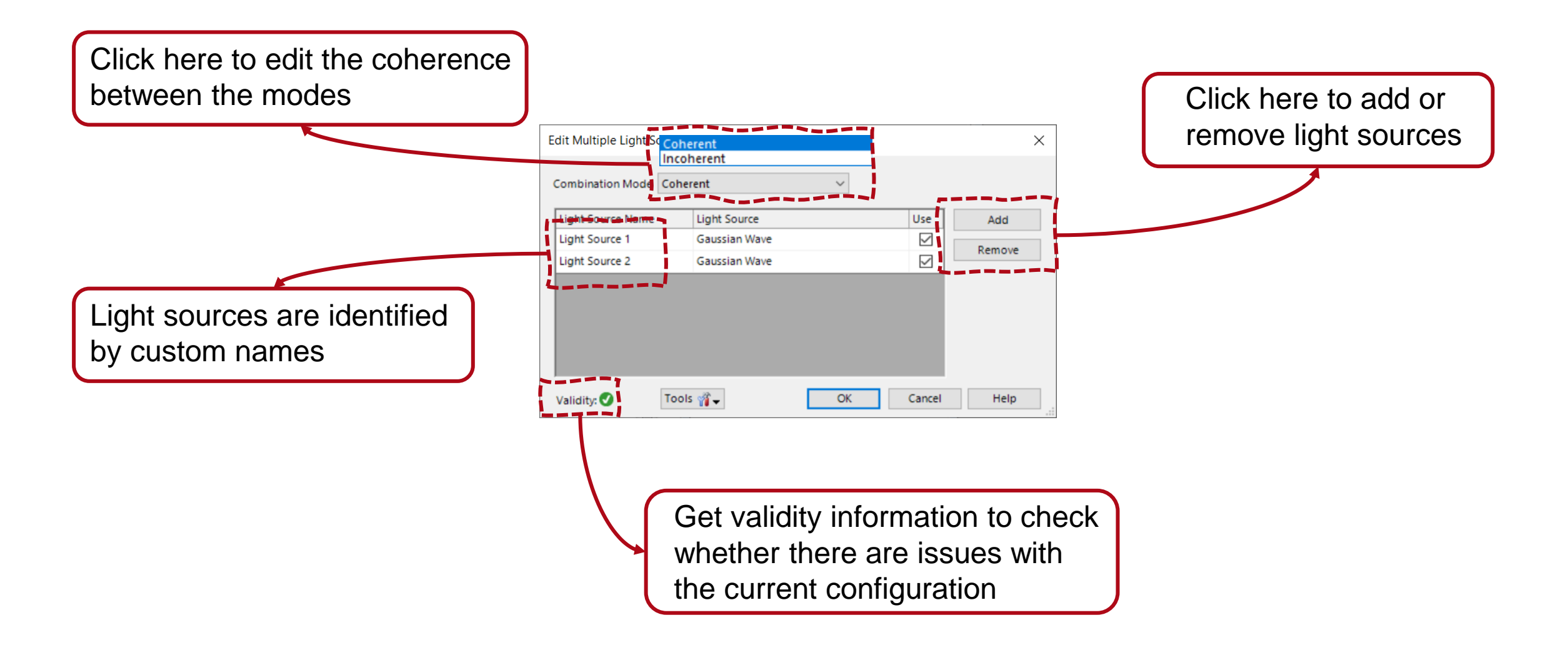

# **Configuration of the Multiple Light Source**

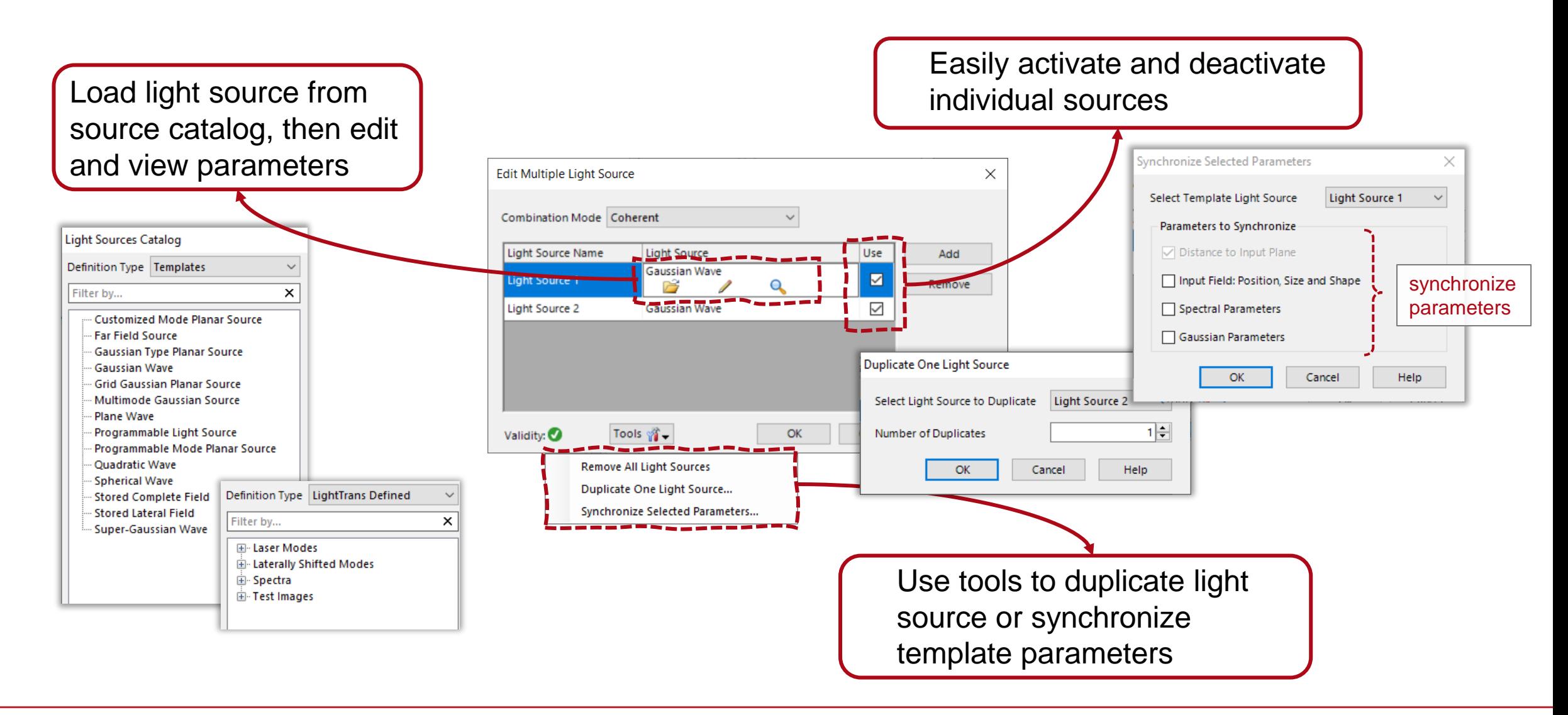

## **Use Parameter Coupling to Link Parameters**

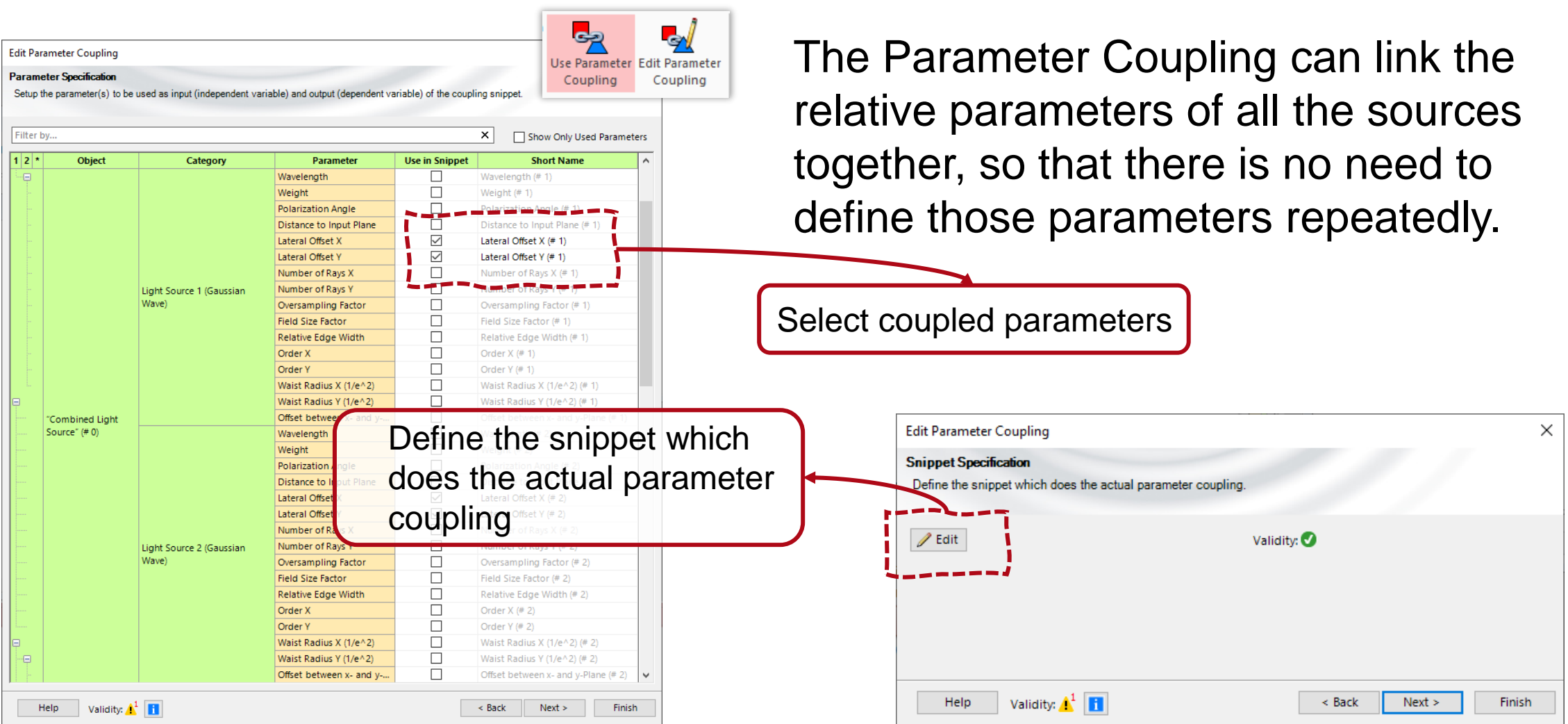

# **Use Parameter Coupling to Link Parameters – Positioning**

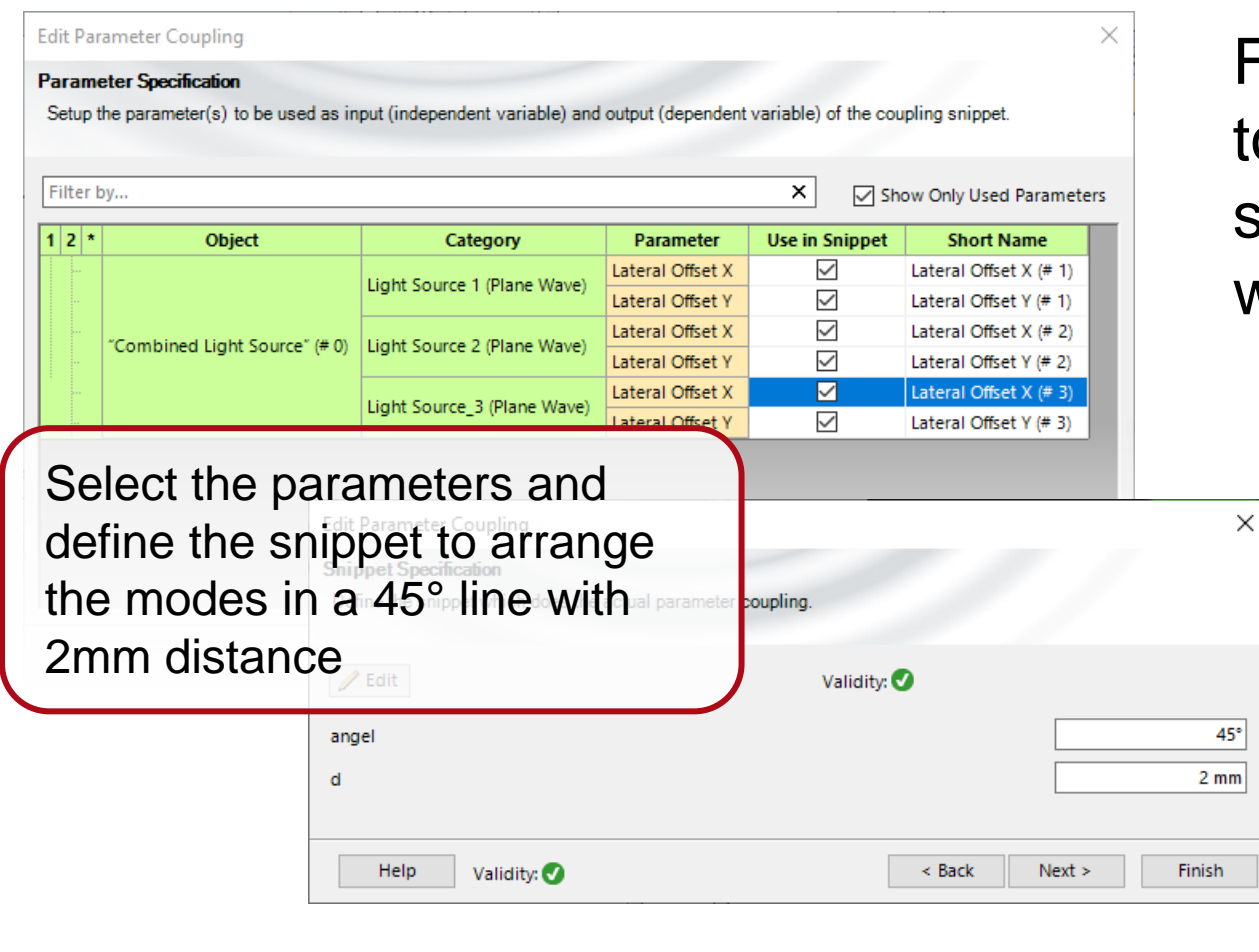

For example, use Parameter Coupling to fix the relative position of the fields, so that all fields will shift automatically with one movement.

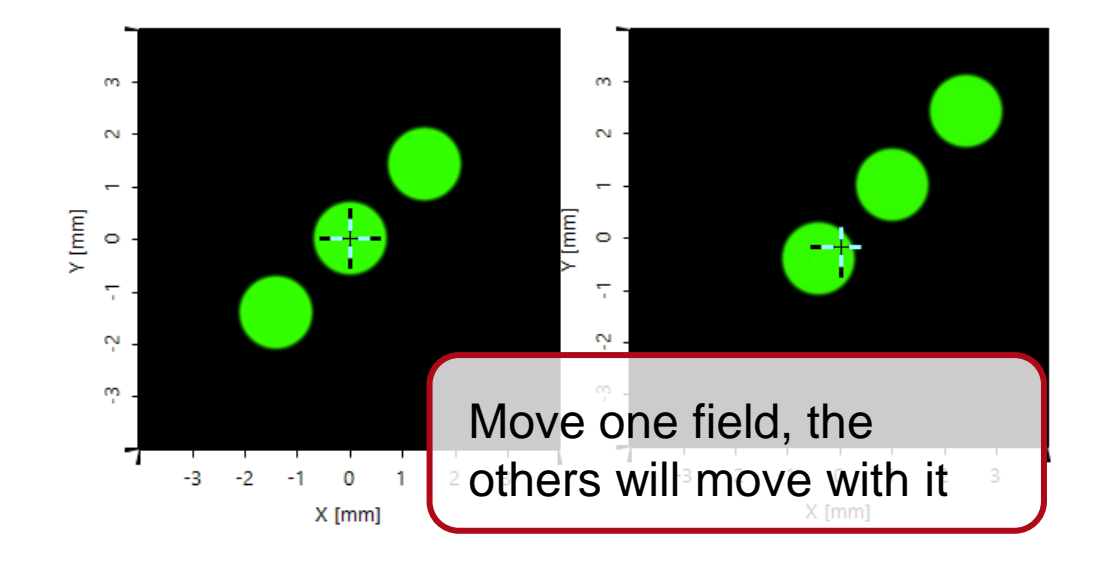

#### **Multiple Light Source Simulation Examples**

# **Simulation of the Additive (Light) Color Primaries**

The visible light spectrum encompasses those wavelengths between 380nm and 750nm, which produce colors ranging from purple to red. However, red, green and blue are considered primary colors, since their combination can generate almost all other colors.

In this example, the three primary colors are simulated using the multiple light source, and their mixing behavior is investigated.

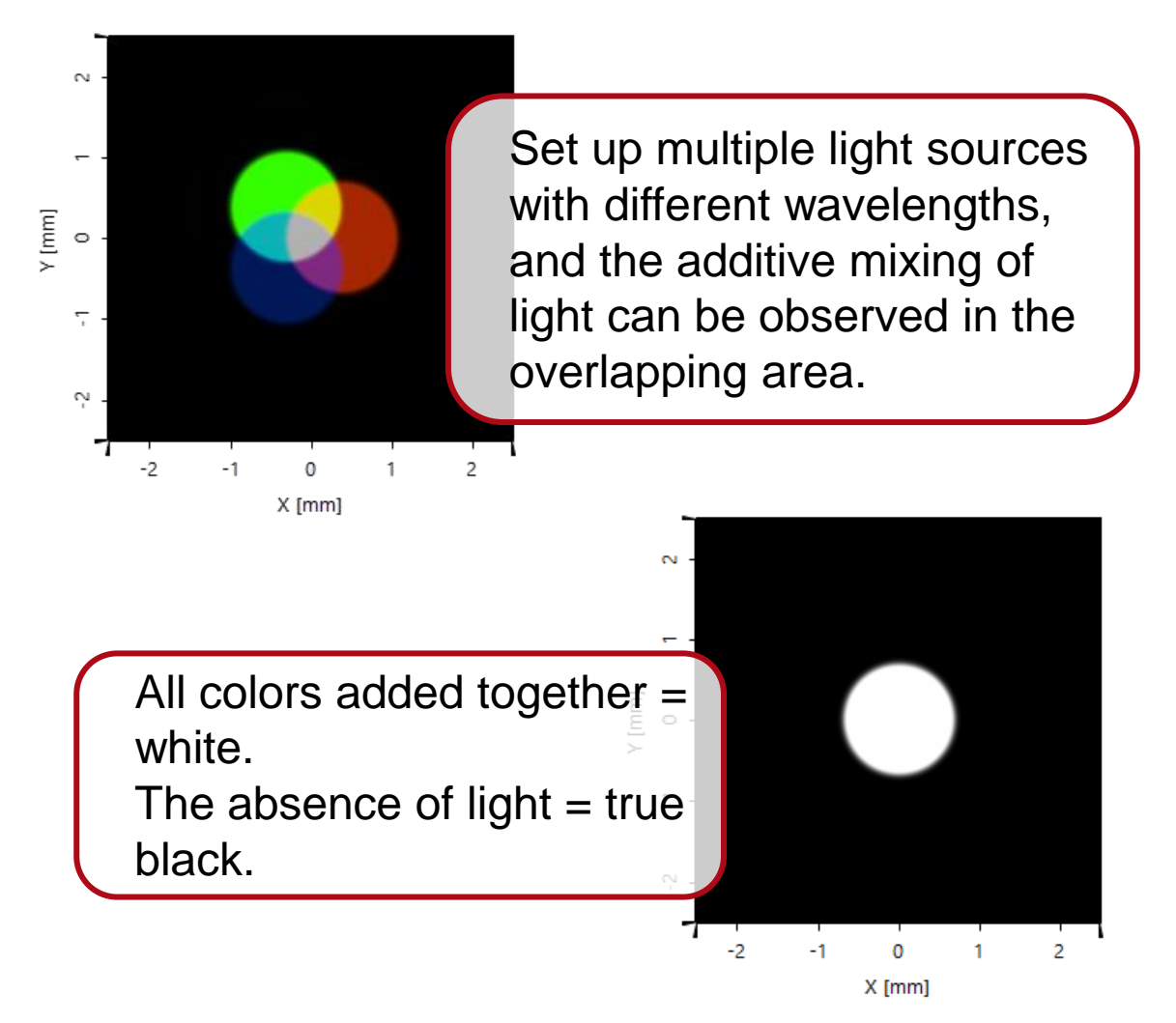

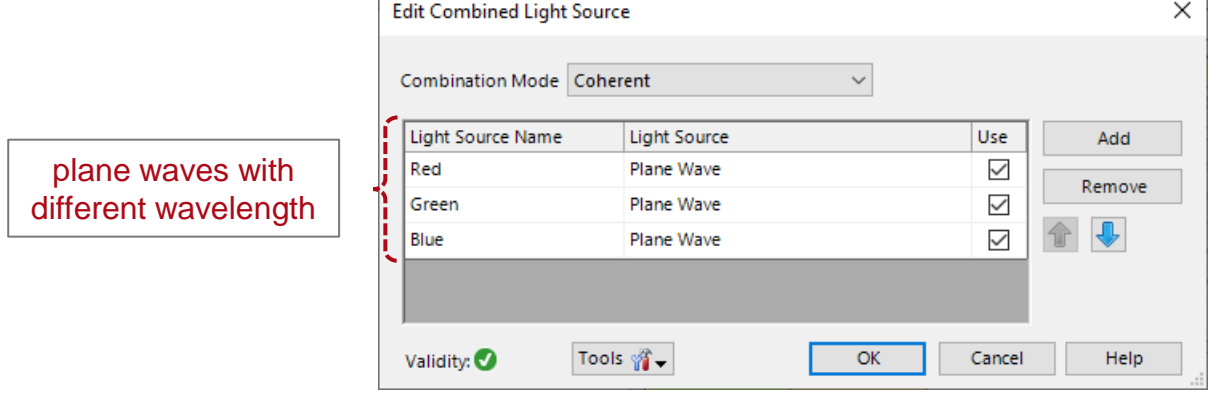

#### **Simulation of Coherence Effects**

Set up plane waves with different incident angles that therefore carry different linear phases.

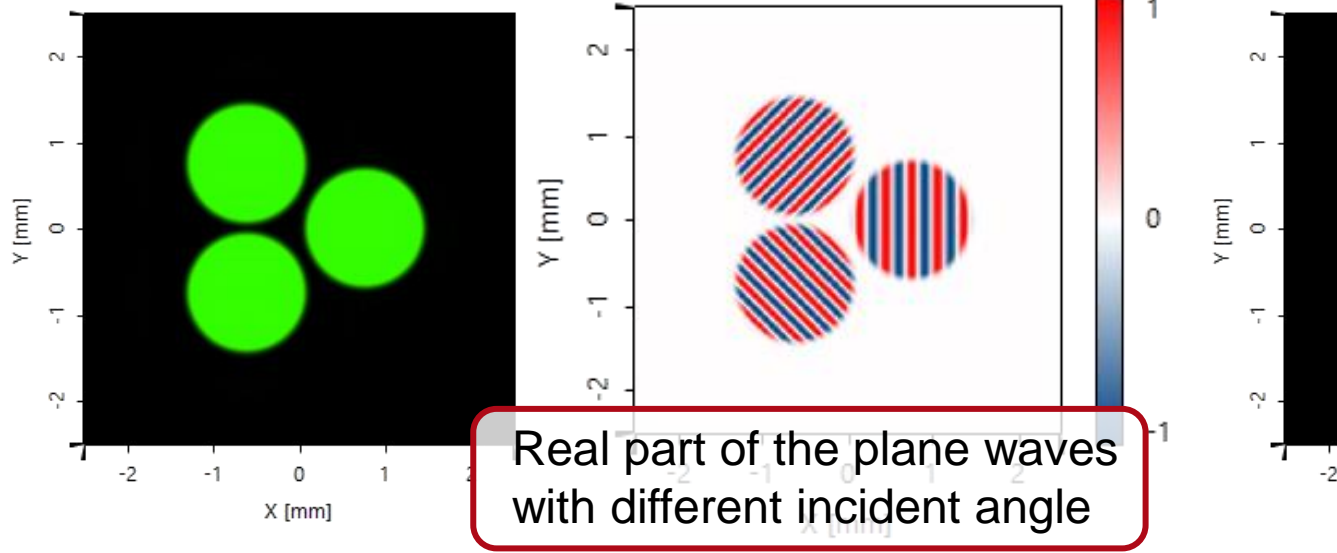

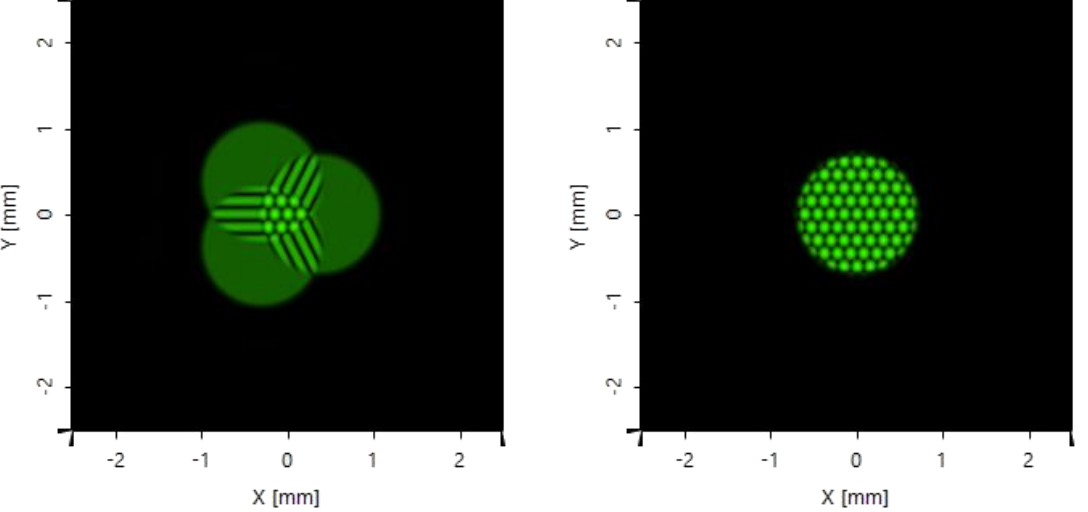

By shifting the position of the plane waves, the interference pattern at the overlapping area can be observed.

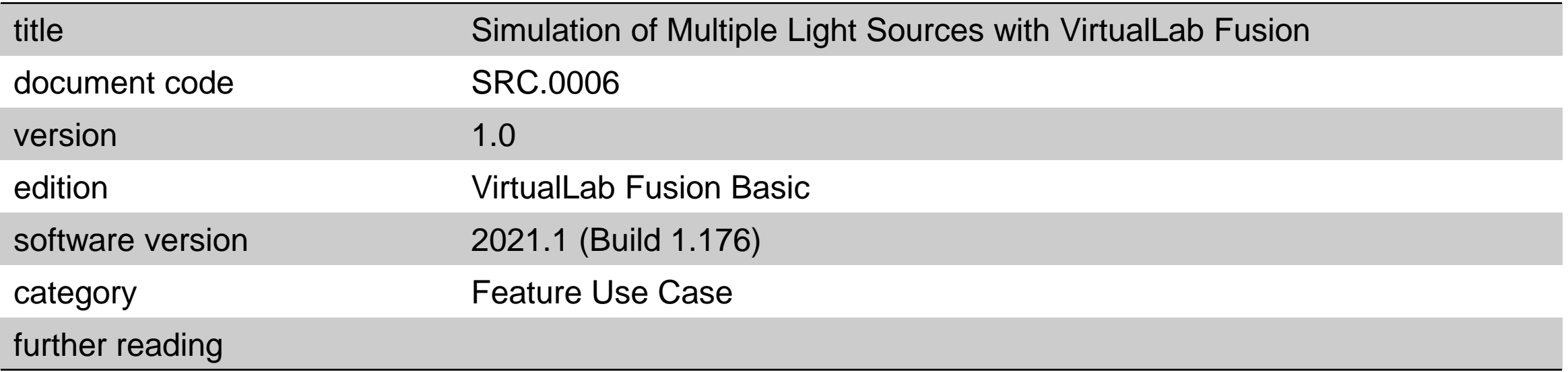